## Cover Your Bases: Aligning Your Channels for Communication Success

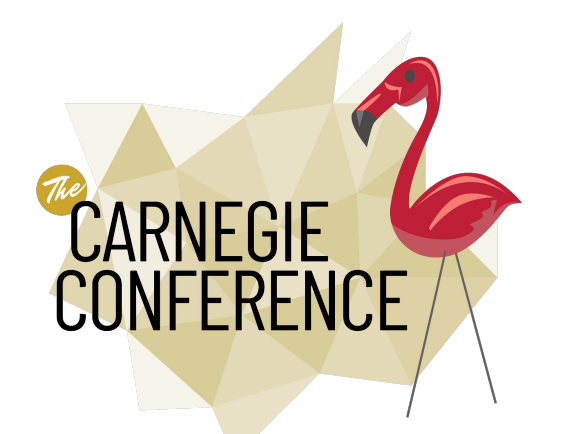

**Presenters** 

# Monica (Mo)

- + Slate Portals Strategist
- + Former admission communications
	- specialist + Slate power user
- + The Caring and Creative Searcher

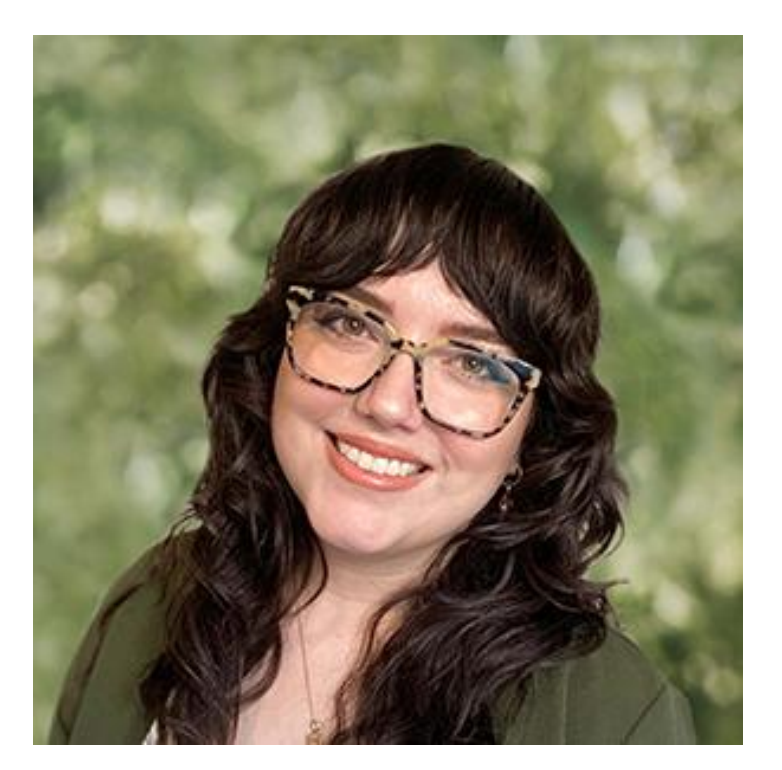

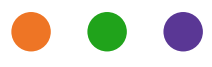

### **Presenters**

## Chris

- + Senior Slate Strategist, Implementations
- + Former recruiter and campus enrollment operations specialist
- + The Adventurous and Determined Challenger

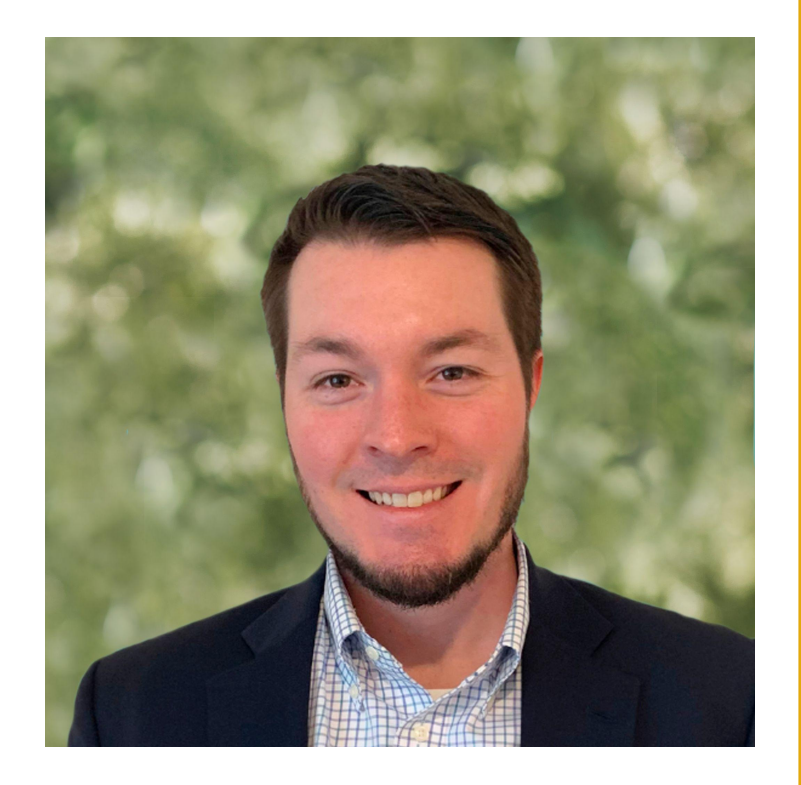

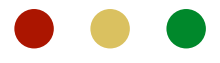

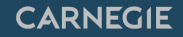

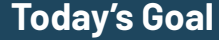

Learn how to communicate a singular story to your target audience by aligning all of your Slate touchpoints.

**Why?**<u>man sa</u>

## + BRAND RECOGNITION

 $+$  TRUST

+ APPEAL TO YOUR IDEAL STUDENT

 $+$  STAND OUT FROM THE CROWD

# today's agenda +

- 1. Default Branding
- 2. Custom Branding
- 3. What it Looks Like
- 4. Questions + Answers

## Default Branding 1

## **Pulling Your Institutional Branding into Slate**

- Branding Wizard Tool
	- Development tool that is designed to pull your institutional branding into your Slate instance.
	- [Knowledge Base Article](https://knowledge.technolutions.com/hc/en-us/articles/6957963144219)
- Branding Bookmarklet
	- Legacy tool can still be used
	- [Knowledge Base Article](https://knowledge.technolutions.com/hc/en-us/articles/216174758)

## **Editing Your Branding Files**

- Branding Files
	- build.XSLT structure
	- build.css styles
- You can access these files through the Files area ○ Database > Files [under Configurations]
- You can edit these files in the Branding Editor ○ Database > Branding Editor [under Branding]
- [Knowledge Base Article](https://knowledge.technolutions.com/hc/en-us/articles/4412232685467)

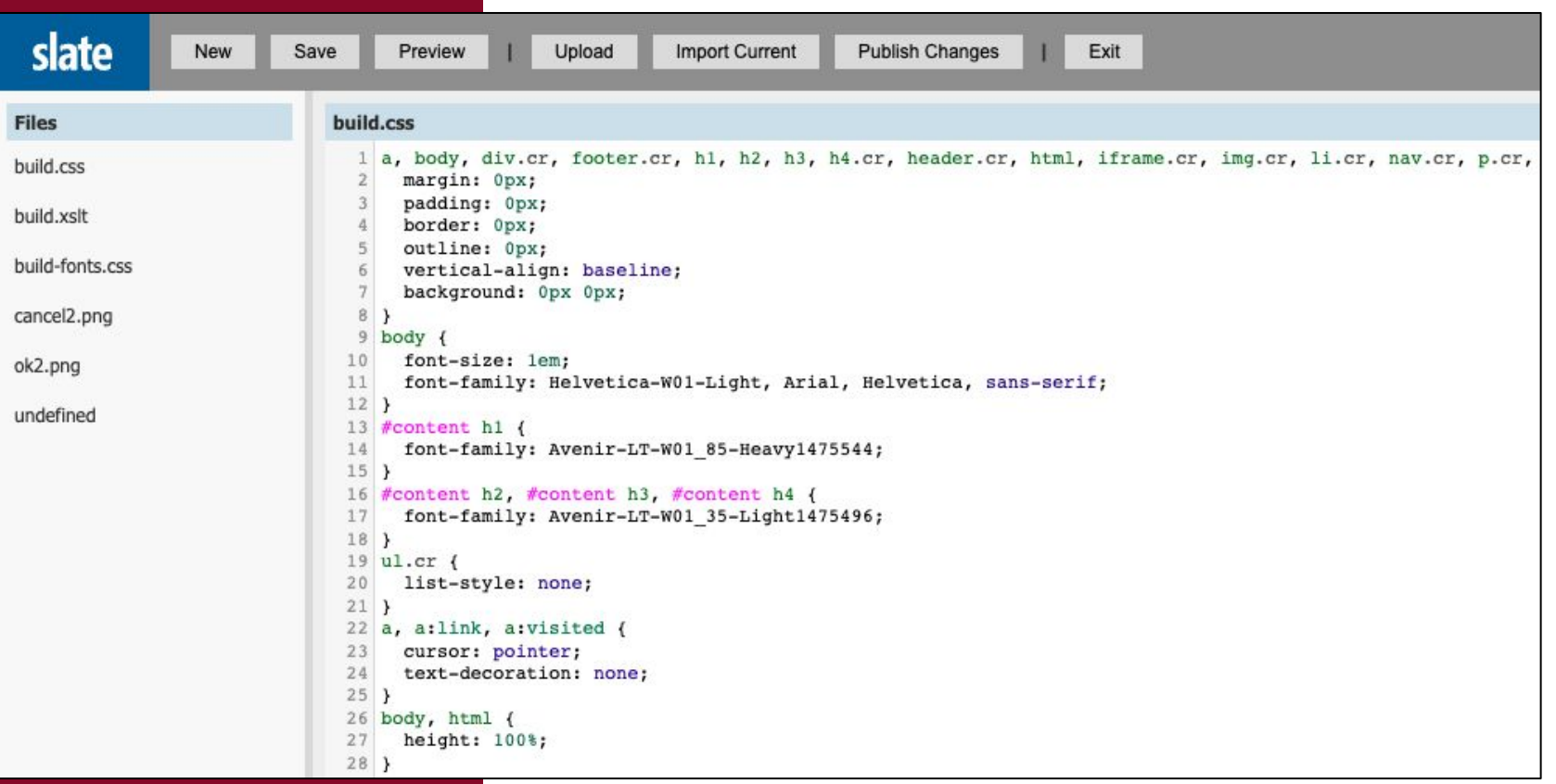

CARNEGIE

## **CSS Versioning**

- When editing any files within "Files" or the Branding Editor, changes will not be seen immediately because your computer will cache the version of the file that it has already seen.
- To force an update, you need to add a version parameter to the end of the link where it is being referenced:

## ?v=yyyyMMddhhmmss

- Find version number using this query:
	- Suitcase ID: 039cc9e3-ec95-4b9f-8ab3-7533eb09cdc4:usr
- **[Branding Knowledge Base Article](https://knowledge.technolutions.com/hc/en-us/articles/216233398)**
- [Query String Parameters Knowledge Base Article](https://knowledge.technolutions.com/hc/en-us/articles/360032795252-Prepopulating-or-Prefilling-Forms-Using-Query-String-Parameters)

<link href="https://admin.underscorehighered.com/shared/build.css?v=20230101080030" rel="stylesheet" />

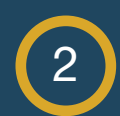

## Custom Branding

## **Ways to Differentiate from your Default Branding**

- Conditional Branding
	- [Knowledge Base Article](https://knowledge.technolutions.com/hc/en-us/articles/4412298064411)
- Custom CSS
	- Portals
	- Forms
	- Mailings

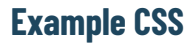

Wednesday, January 25, 2023 at 3:00 PM until 3:50 PM Eastern Standard Time

 $\boxplus$ 

### button {

background-color: #e6bb44 !important; color: #000 !important;

Wednesday, January 25, 2023 at 3:00 PM until 3:50 PM Eastern Standard Time

### **First Name**

Monica

Last Name

Brazil

Email

mbrazil@carnegiehighered.com

**Notes** 

### **First Name**

 $\boxplus$ Monica

**Last Name** 

Brazil

Email

mbrazil@carnegiehighered.com

**Notes** 

**Submit** 

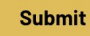

### **Aligning Communications**

## Email Templates

- Start with one main institutional template.
- Next: templates for different use cases.
- [Knowledge Base Article](https://knowledge.technolutions.com/hc/en-us/articles/360032631492-Email-Templates)

## Dynamic

- Standardize language used in mailings, forms, and portals.
- Utilize liquid markup, merge fields and other content
- blocks.
- [Knowledge Base Article](https://knowledge.technolutions.com/hc/en-us/articles/6183202359579-Dynamic-Content-Blocks#how-to-use-dynamic-content-blocks-0-0)
- Content Blocks **Inbox Snippets** 
	- Standardize language used in your inbox
	- communications.
	- [Knowledge Base Article](https://knowledge.technolutions.com/hc/en-us/articles/360033282572-Inbox-Snippets)

**CARNEGIE** 

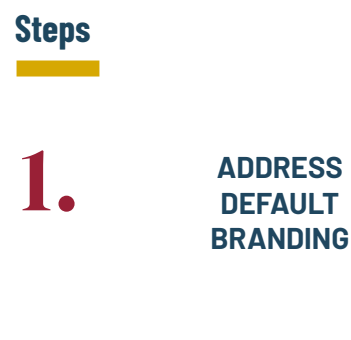

**DEFAULT BRANDING**

2. **CUSTOM BRANDING AND EXCEPTIONS**

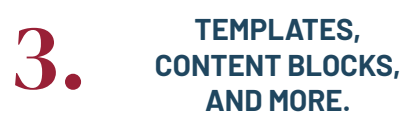

Best Practice Tips

- $+$  Remove side navigation bars.
- $+$  Remove features that depend on JavaScript.
- $+$  Remove search boxes.
- $+$  Remove embedded forms.
- + Test heavily, and utilize your Slate Test environment.

## What it Looks Like 3

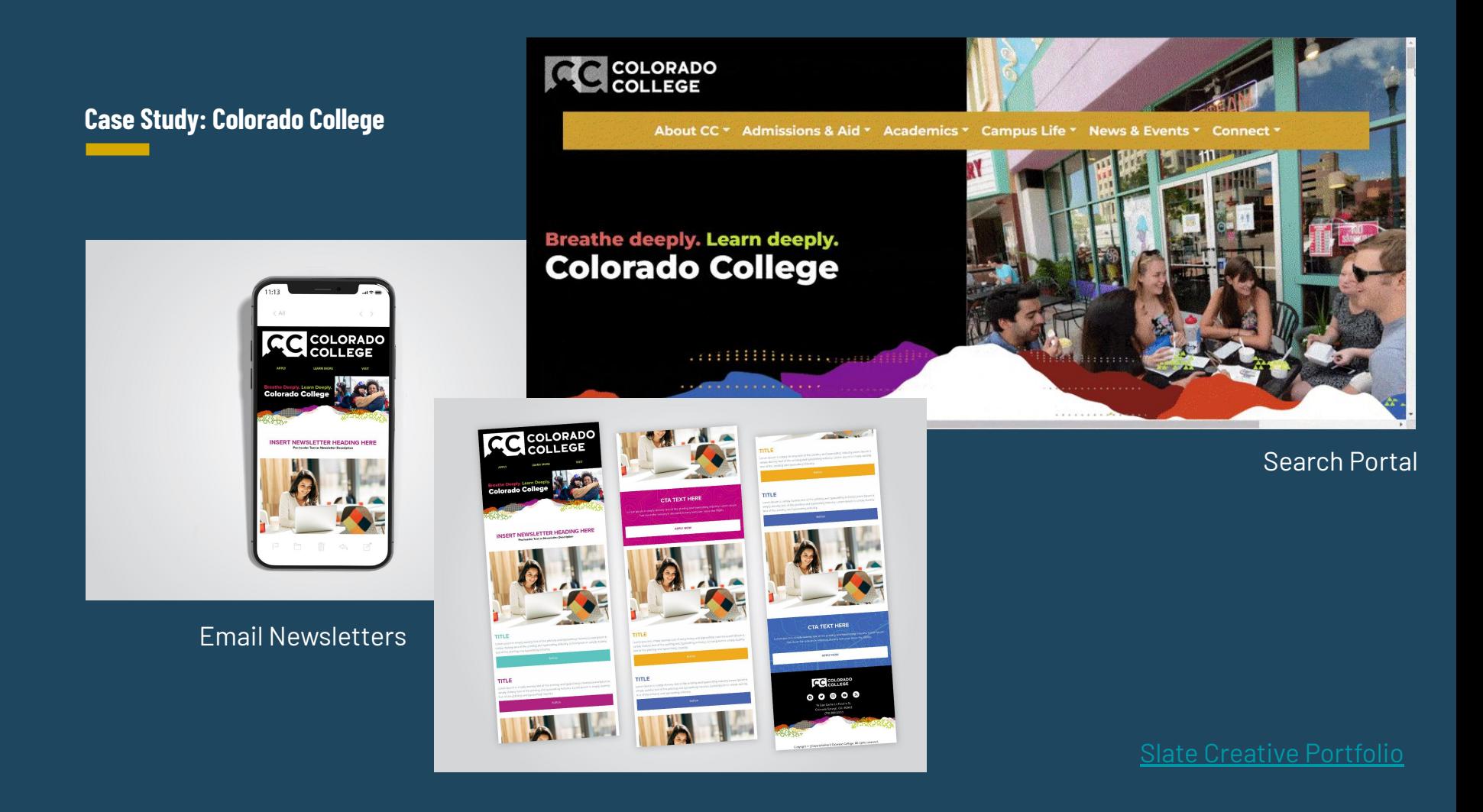

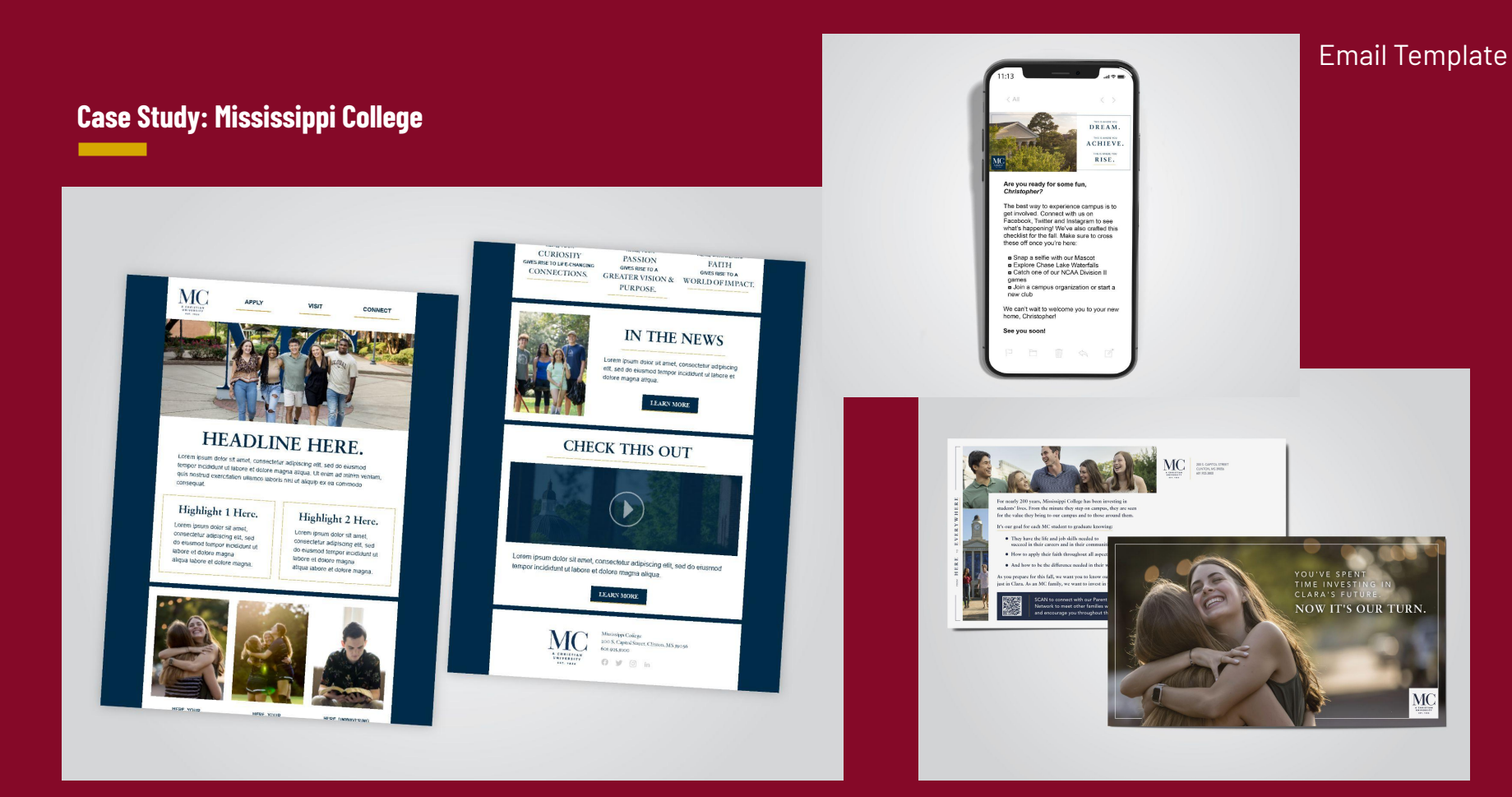

### Email Newsletter Print Mailer

### [Slate Creative Portfolio](https://admin.underscorehighered.com/portal/portfolio)

MC

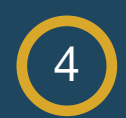

## Questions + Answers

### **Resources**

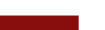

Start with: [Branding in Slate](https://knowledge.technolutions.com/hc/en-us/articles/216233398-Branding-in-Slate) . Getting Started with CSS . [Partner with Carnegie](https://www.carnegiehighered.com/about/contact-us/)

## Dive Deeper : Learn More : Explore

 $\bullet$ 

- [Getting Started with CSS](https://developer.mozilla.org/en-US/docs/Learn/CSS/First_steps/Getting_started)
- [Introduction to HTML](https://developer.mozilla.org/en-US/docs/Learn/HTML/Introduction_to_HTML)
- 
- 
- 

- 
- 
- 
- 
- 

 $\bullet$ 

 $\bullet$ 

## Thank You!

CarnegieHigherEd.com